### A Continuously Updated CMDB

using

The Assimilation Project

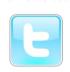

#AssimProj @OSSAlanR

http://assimproj.org/

http://bit.ly/LCA2014-SysAdmin

Alan Robertson <alanr@unix.sh>
Assimilation Systems Limited

http://assimilationsystems.com

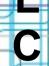

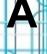

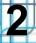

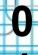

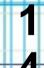

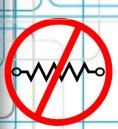

### **Assimilation Project Scope**

Zero-network-footprint continuous Discovery

Integrated with extreme-scale Monitoring

=> Discovery creates a graph-based CMDB

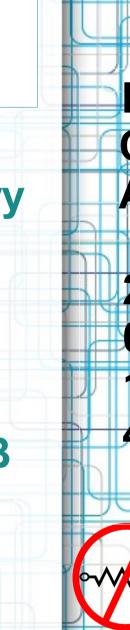

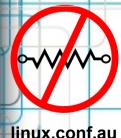

linux.conf.au 06 January 2014

### Using a CMDB for Risk Management/Mitigation

- Intrusions
- Licensed Software
- Audit Risk
- System modeling
- Outages

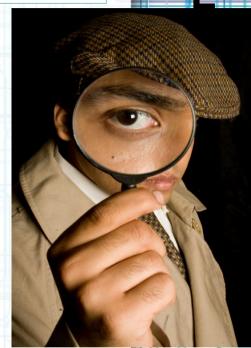

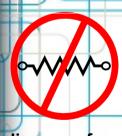

# Why a Configuration Management Database (CMDB)?

Documentation: incomplete, incorrect

- Dependencies: unknown
- Planning: Needs accurate data
- Best Practices: Verification needs data
- Compliance
- Our Discovery: continuous, low-profile

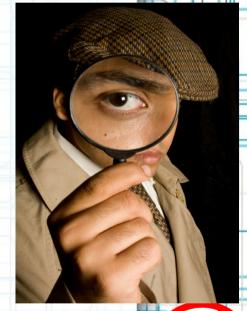

### **Discovery Features**

- Continuous Discovery
- Zero network footprint
- Discover dependency information
- Discovery drives monitoring
- Easily extensible
- Configuration-free setup (!)

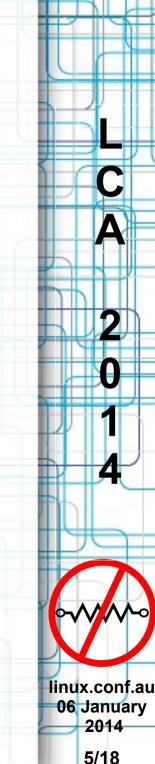

#### What do we discover?

- IP and MAC addresses (servers, etc)
- Services and service details
- Switches, switch connections and settings
- Installed services
- OS configuration
- Whatever you want ;-)

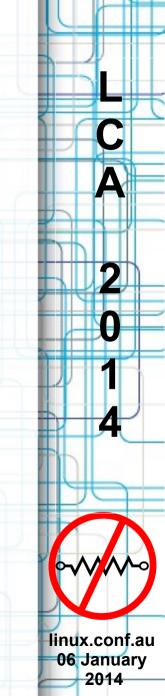

### **Architectural Elements**

 Collective Management Authority (CMA) – one per installation

Nanoprobes (agents) – one per system

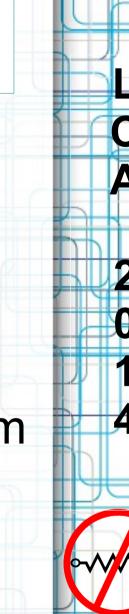

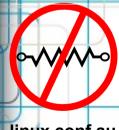

### How does discovery work?

### Nanoprobe scripts perform discovery

- Each discovers one kind of information
- Can take arguments from environment
- Output JSON

### **CMA stores Discovery Information**

- JSON stored in Neo4j database
- CMA discovery plugins => graph nodes and relationships

linux.conf.au 06 January

2014

### **OS discovery JSON Snippet**

```
"nodename":
                         "alanr-1225B",
"operating-system":
                         "GNU/Linux",
"machine":
                         "x86 64",
"processor":
                         "x86 64",
"hardware-platform":
                         "x86 64",
"kernel-name":
                         "Linux",
                         "3.8.0-31-generic",
"kernel-release".
"kernel-version":
                         "#46-Ubuntu SMP ...",
"Distributor ID":
                         "Ubuntu",
"Description":
                         "Ubuntu 13.04",
"Release":
                        "13.04",
"Codename":
                         "raring"
```

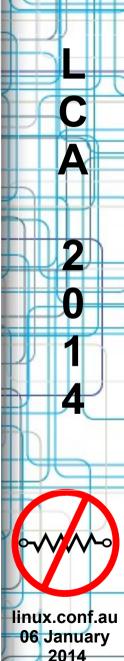

### ssh -> sshd dependency graph

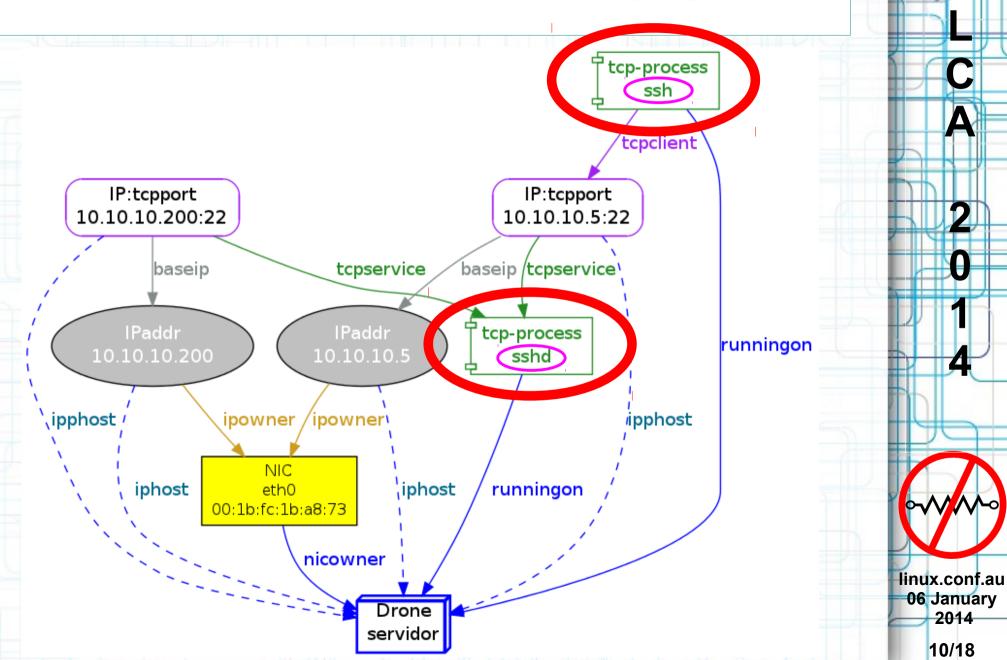

2014

## **Switch Discovery Data** from LLDP (or CDP)

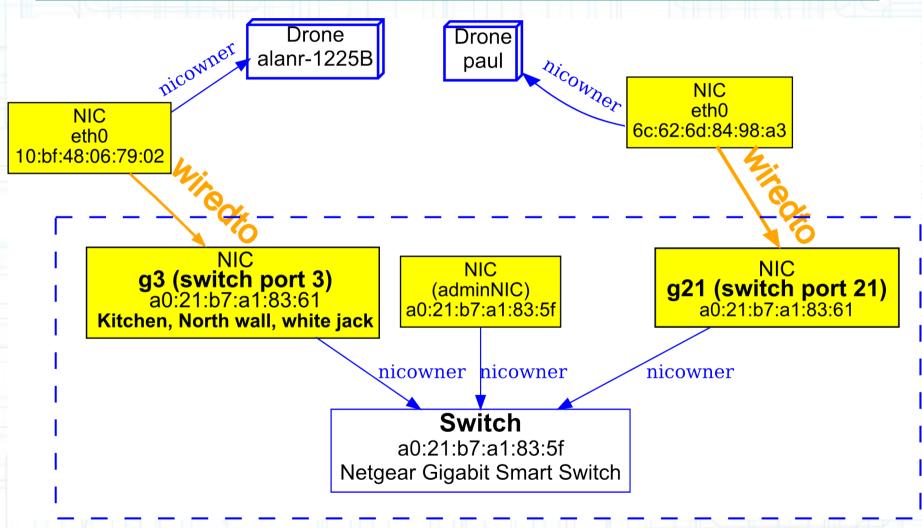

#### CRM transforms LLDP (CDP) Data to JSON

LCA SysAdmin Miniconf

© 2014 Assimilation Systems Limited

linux.conf.au 06 January 2014

#### **Current Status**

- First release April 2013
- Great unit tests
- Nanoprobe code works well
- Several discovery methods written
- Discovery => Automatic Monitoring (WOOT!)
- UI development underway
- Licensed under GPL: commercial options available

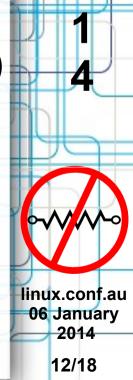

### Get Involved!

### We need every talent!

- Early adopters (SysAdmins(!))
- Testers
- Designers
- Developers (C,Python, Shell, PowerShell, JavaScript)
- Porters (esp Windows)
- Promoters, publicists
- Packagers
- And so on Sys Admin Miniconf

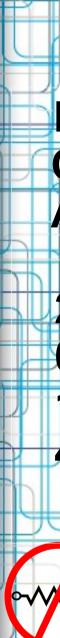

linux.conf.au
06 January

2014

### Resistance Is Futile!

**Mailing List** 

bit.ly/AssimML

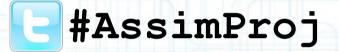

@OSSAlanR

Project Web Site assimproj.org

Blog techthoughts.typepad.com

assimilationsystems.com

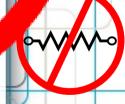

### Why a graph database? (Neo4j)

- Humans describe systems as graphs
- Dependency & Discovery information: graph
- Speed of graph traversals depends on size of subgraph, not total graph size
- Root cause queries ⇒ graph traversals notoriously slow in relational databases
- Visualization is Natural
- Schema-less design: good for constantly changing heterogeneous environment
- Graph Model === Object Model

  LCA SysAdmin Miniconf Object Model

  2014 Assimilation Systems Limited

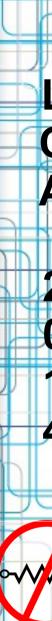

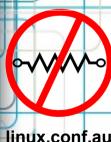

06 January 2014

### ssh *Client* JSON Snippet (from netstat and /proc)

```
"ssh": {
 "exe":
                      "/usr/sbin/ssh",
 "cmdline":
                      ["ssh", "servidor"],
 "uid":
                      "alanr",
 "gid":
                      "alanr",
 "cwd":
                      "/home/alanr/monitor/src",
 "clientaddrs": {
  "10.10.10.5:22": {
    "proto":
                      "tcp",
                      "10.10.10.5",
    "addr":
    "port":
                      22
             and so on...
```

### sshd <u>Service</u> JSON Snippet (from netstat and /proc)

```
"sshd": {
 "exe":
                          "/usr/sbin/sshd",
 "cmdline":
                          ["/usr/sbin/sshd", "-D"],
 "uid":
                          "root",
 "gid":
                          "root",
 "cwd":
                          "/".
 "listenaddrs": {
  "0.0.0.0:22": {
    "proto":
                          "tcp",
    "addr":
                          "0.0.0.0",
    "port":
                          22
              and so on...
```

### A multi-dimensional demo

- Demonstrate basic capabilities
  - Discovery
  - Automatic monitoring configuration
  - Monitoring failures / successes
- No configuration was supplied
  - everything comes from discovery

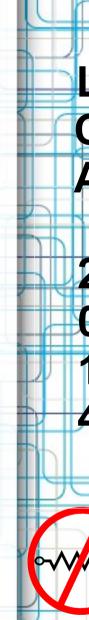